## **TUNIX/KeyApp installatie iPhone**

Wanneer u de TUNIX/KeyApp installeert, zult u niet langer SMS-berichten krijgen om te authenticeren. In plaats hiervan krijgt u een push bericht om te authenticeren voor de gewenste applicatie. Wanneer u weer terug wenst te gaan naar SMS-authenticatie moet u de TUNIX/KeyApp deïnstalleren. Kijk voor meer informatie in de handleiding in de TUNIX/KeyApp.

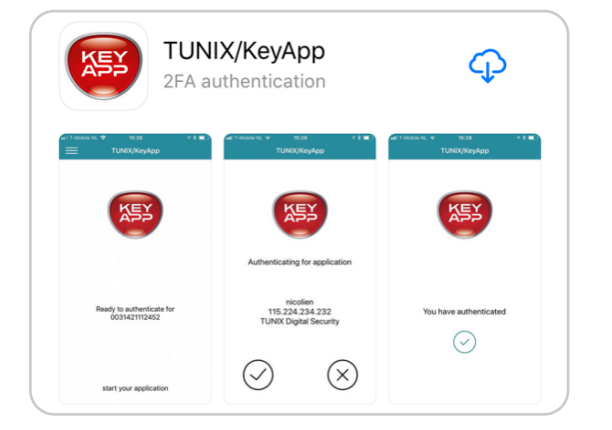

1. Ga naar [http://www.tunix.nl/keyapp](http://www.tunix.nl/store) en download de TUNIX/KeyApp.

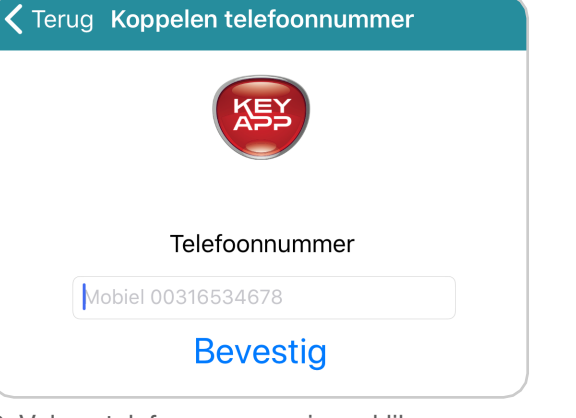

2. Vul uw telefoonnummer in en klik op "Bevestig". U dient de landcode in te vullen voor het telefoonnummer.

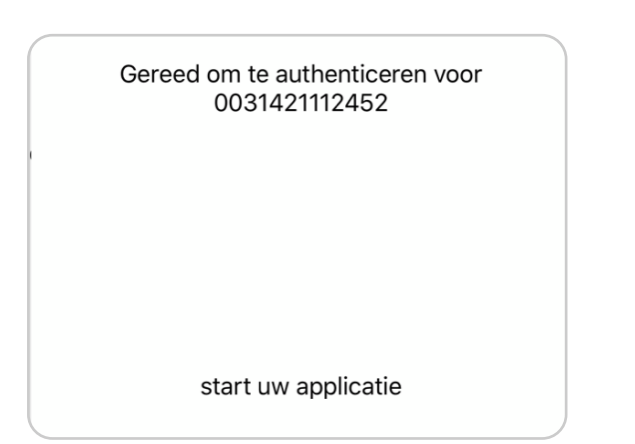

4. De TUNIX/KeyApp is nu klaar voor gebruik. 6. Wanneer u een authenticatieverzoek doet

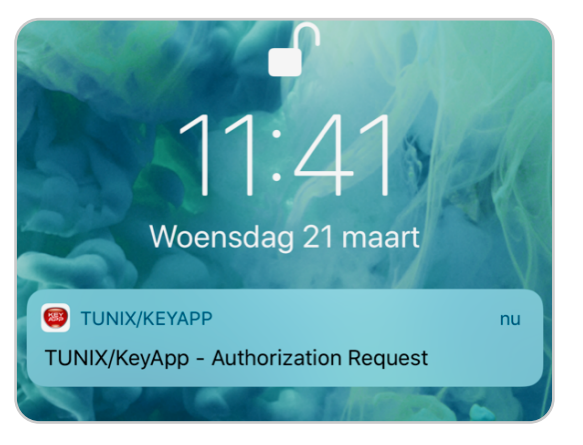

ontvangt u een push bericht. Klik op dit bericht en bevestig het authenticatieverzoek.

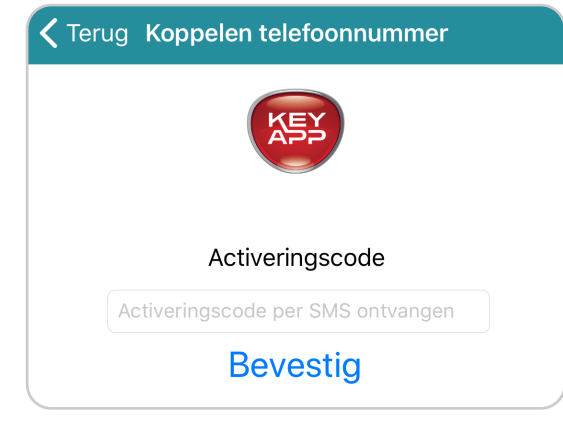

3. U ontvangt een SMS met de activatiecode. Vul de code in en klik op "Bevestig".

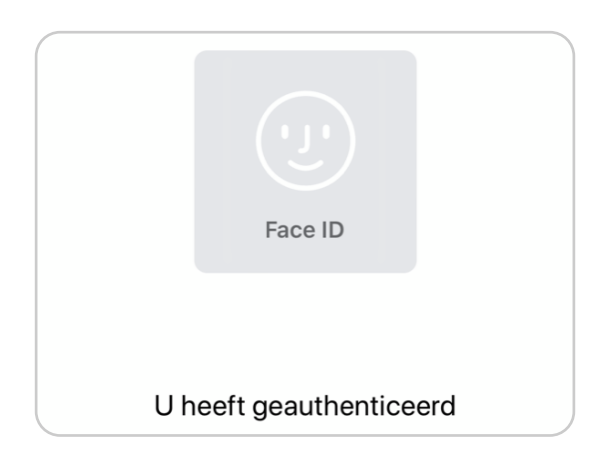

6. Waneer u bovenstaande melding ontvangt, heeft u succesvol geauthenticeerd.